## **BALTIMORE COUNTY 4-H FAIR – ON-LINE ENTRY SYSTEM PROCEDURES**

Entry fees must be post marked by June  $1<sup>st</sup>$ . Entries without timely entry fee payment, will not be accepted.

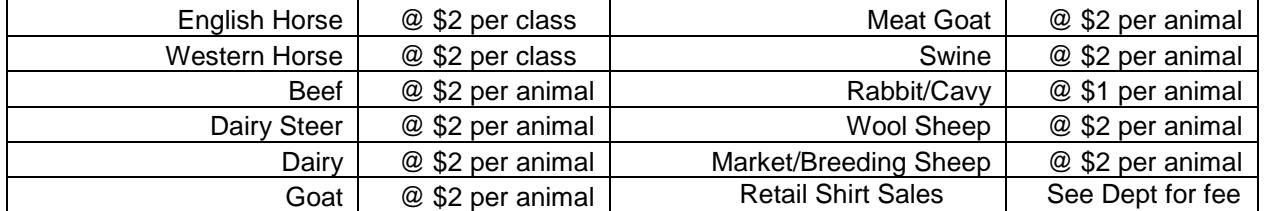

## **BEFORE YOU BEGIN, gather this information; "POP UP" BOXES will require you to ENTER DATA IN THE BOX**

**NOTE**: For all Required Livestock fields, accurate information must be entered. The word "PENDING" can only be used for Breeding Animal's Registry# when animals are born after February 1, 2017. Entries without required and accurate information will not be accepted (including, Animal Name; Gender; DOB, Breed, Sire/Dam; Registry #; Farm Tag#; Scrapie #, Premise ID, Color, Tattoo#, Breed Codes ).

**A.** Entries in these Departments will POP UP the following field **in which you must enter the information listed below:**

**Enter Description Here:** 

**If you need help, call Carolyn Sellman at 410-655-0042 or casellman@verizon.net.**

- **Overnight**  Name Of Your Chaperone Must Be Entered
- **Animal Costume** –enter animal species and, if appropriate, team member's names
- **Alpaca**  enter Animal Name; Breed
- **Cats**  enter Breed; Color; Variety (must mail copy of Shots and License by June 1st)
- **Dog**  enter Animal Name; Breed (must mail copy of Shots and License by June 1st)
- **Horse**  enter Animal Name; Breed; Gender; Height;

Note:  $1<sup>st</sup>$  class enter all four items; thereafter, enter only Animal Name.

**Poultry** – enter Breed Code from online catalog list for Dept classes

### **NOTE: you must enter your "Premise #" when Creating logon Account;**

- Rabbits enter Color, Tattoo#, and Breed Code from online catalog list
- **Shepherd's Lead** –enter animal species and name of exhibitor if sheep borrowed

B. For the following Departments, the required fields are shown. Gather this information before you begin online process.

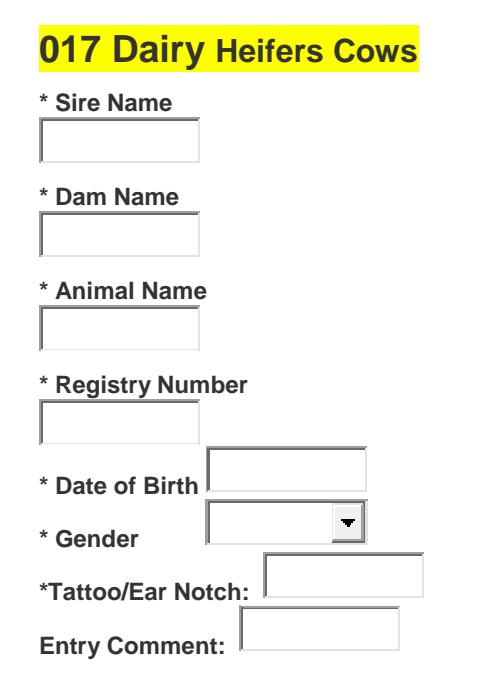

## **018 Dairy Steers**

**\* Tattoo/Ear Notch 4-H TAG#**

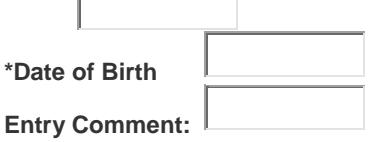

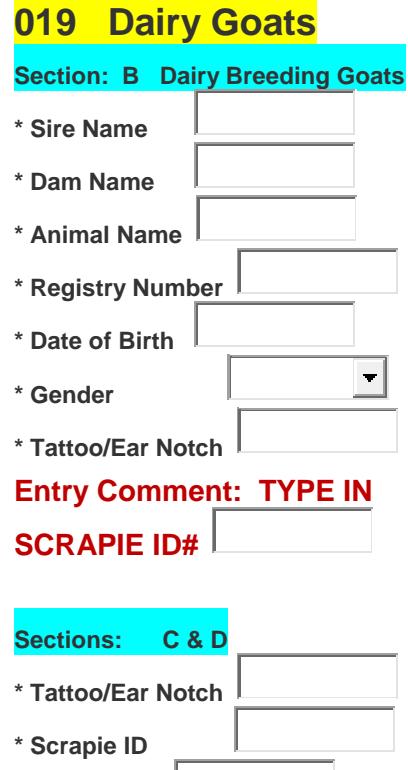

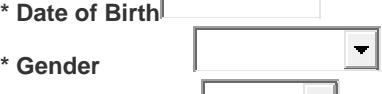

 $\overline{\phantom{a}}$ 

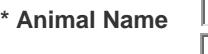

**Entry Comment:** 

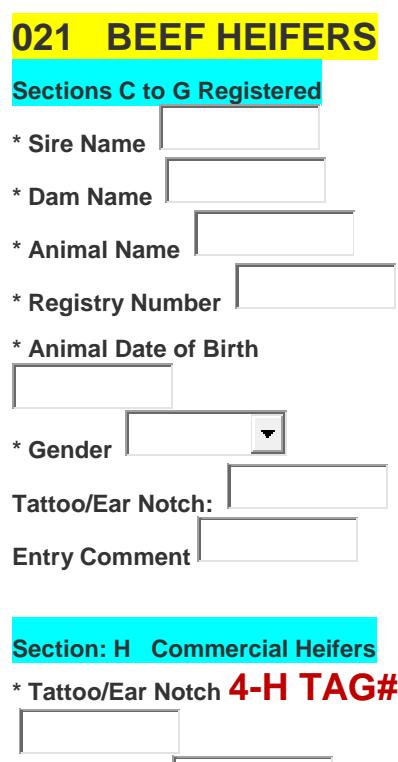

**\* Date of Birth**  $\blacksquare$ **\* Gender Entry Comment: Auction Comment:** 

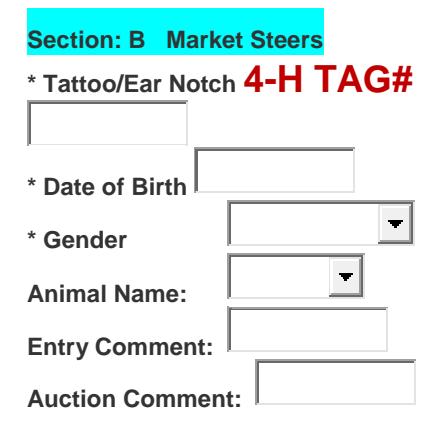

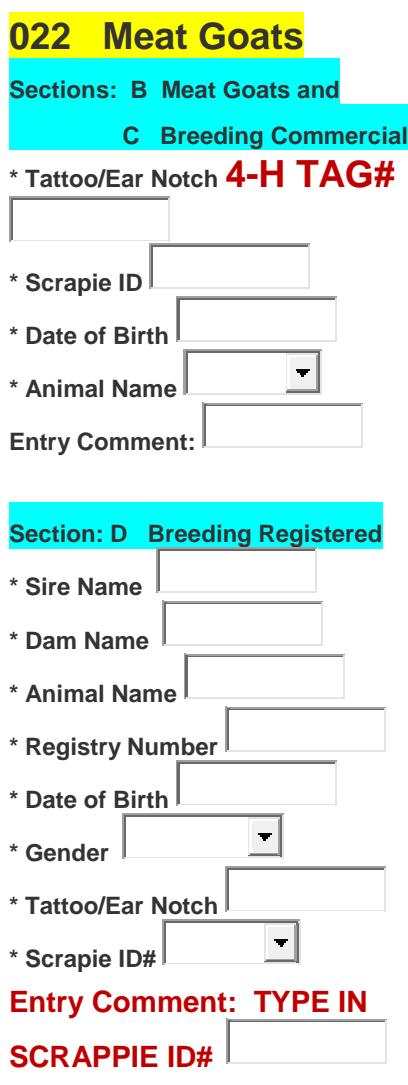

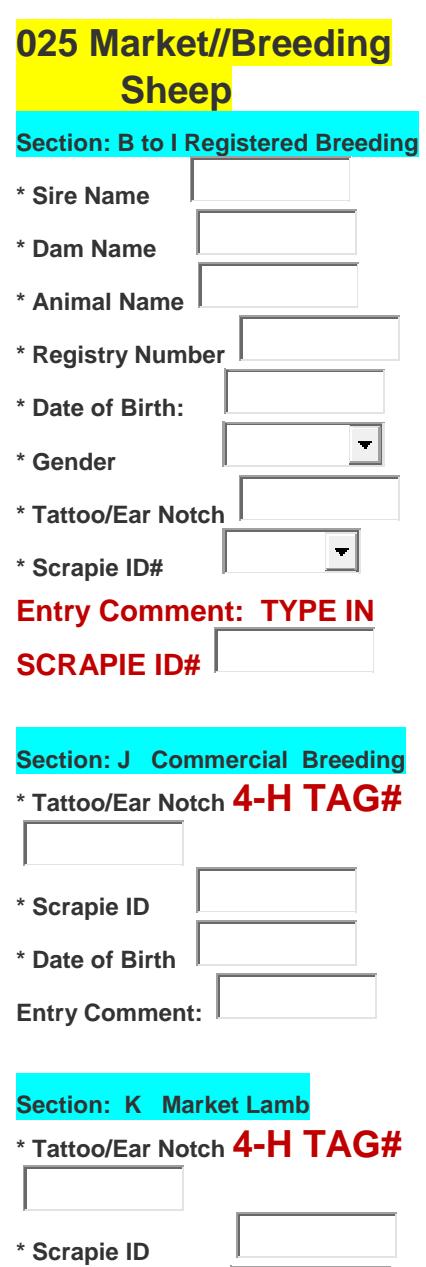

**\* Date of Birth Entry Comment:** 

J.

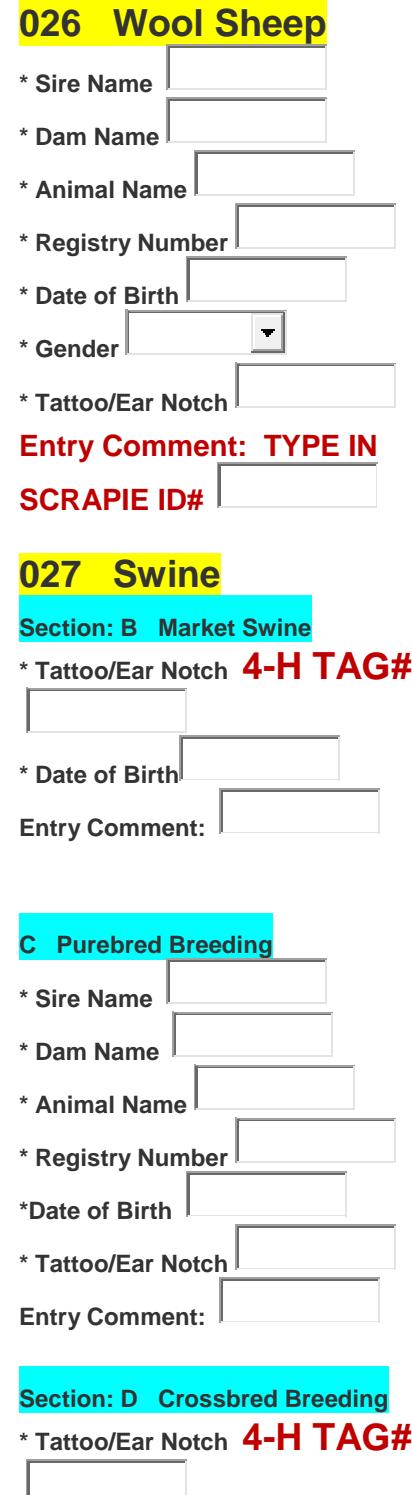

**\* Date of Birth Entry Comment:** 

# **On-line Entry Instructions**

1. Make a list of all entries you want to make—Dept/Section/Class— from Catalog h**[ttp://www.baltimorecounty4hfair.org/departments.html](http://www.baltimorecounty4hfair.org/departments.html)**

Access Blue Ribbon System - **<http://www.blueribbonfair.com/BRFairProd/BlueRibbonStart.aspx?ID=1828>**

- 2. Click "Create New User Account" from menu bar. You will select/enter the following personal data.
	- Division: Click "4-H Member" or "4-H Club" (Club entry by Leader) or "Adult/Open" (Dept 1 Adult)  $\checkmark$  Club Name
	- $\checkmark$  Name; Address; Phone; e:mail (to verify entries); DOB; Gender; Age
	- **Premise# (Required for Poultry Exhibitors)**
	- Login Information- **Write down "Login Info"**. You can sign back on to add, correct or change entries.
- 3. Click "Save Account Information"
- 4. "Terms of Service" Screen. Read and then Click "Accept"
- 5. Welcome Screen. Find this "Menu Bar" displayed:

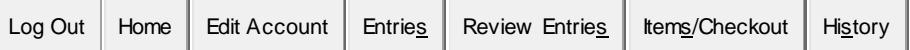

**Note:** If you log out before you "**Submit**" your entries, data is stored in "Review" file. Log back on & select **"Review Entries"** on Welcome Screen "Menu Bar" to add/correct/changes data before you "submit" entries.

Animal Exhibitors - Pop Up" screens require data entry (see above "**BEFORE YOU BEGIN'**)

- 6. Select "Entries" & navigate drop down menus to select Dept, Sec, Class
- 7. Select **"Review Entries"** from menu bar to review your selections.
- 8. Select **"Items/Checkout"** from menu bar. It will include the amount of fees owed.
- 9. Click **"Submit"** to send your entries.
- 10. **You will receive an email confirming entries and fees incurred. If you do not, submission was not completed.** Use the email information to complete and send the "Entry Fee Voucher" form and payment.
- 11. **BY JUNE 1ST MAIL THESE DOCUMENTS** to ensure entries will be validated/accepted. Mail to **Valerie Harlan, 129 Greenmeadow Drive, Timonium, MD 21093-3454** L \_ \_ \_ \_ \_ \_ \_ \_ \_ \_ \_ \_ \_ - - - - - - - - - - - - - -

### **For Forms, access <http://www.baltimorecounty4hfair.org/departments.html>**

- **Entry Fee Form and payment** (cash, check, money order) (confirmation e:mail displays fees owed)
- **[Youth Release form](http://www.baltimorecounty4hfair.org/youthreleaseform.pdf)** (**[Adult Release form](http://www.baltimorecounty4hfair.org/adultreleaseform.pdf)** if over age 18);

And as appropriate:

- "**[MD Code of Ethics"](http://www.baltimorecounty4hfair.org/ethicsform.pdf)** (beef, dairy, goat, poultry, rabbit, sheep, swine, horse, dog & cat.) **NOTE; If you tagged a market animal (steer, goat, sheep swine) do not mail form.**
- **[Health](http://www.maryland4h.org/Faculty%20and%20Staff/Forms,%20Documents%20and%20Certificates/Health%20Form%20MEP%20323.pdf)** form; overnight youth, adults & UME volunteers who did not complete form during online enrollment
- **Cat/Dog** proof of shots and license